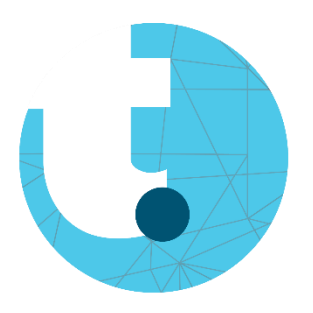

# Quick Start Guide RealCare Baby

#### Stap 1: Laptop opstarten  $\blacksquare$  Stap 2: XStick USB - Start de laptop op Plug de XStick USB in een USB-poort van de laptop - Aanmelden o Druk de toetsencombinatie 'ctrl +  $alt+ del in'$ o Gebruikersnaam: Administrator o Wachtwoord: (geen wachtwoord) o Druk op 'aanmelden' Stap 3: RealCare Control Centre Stap 4: RealCare Control Centre Oplossing 1 - Open de 'RealCare Control Centre' software o Sluit de software af (bureaublad) o Unplug de XStick USB RealCare<sup>®</sup> Control Center o Plug de XStick USB in de laptop Controleer als de baby geconnecteerd is o Heropen de software o Connectie  $\sqrt{*}$  > ga verder naar Oplossing 2 stap 5 o De knop (zie stap 7b) aan de o Geen connectie  $\circ \rightarrow$  ga verder achterkant van de Baby indrukken naar stap 4 (paperclip) gedurende 2 geluidssignalen **Contains Stap 5b: Programmeren** Stap 5a: Programmeren Selecteer de Babu - Selecteer de start- en eind datum/uur **▽**BABY1213 Selecteer het gewenst programma o Zie bijlage 'Infant Care Schedule Program Baby - Druk op 'Program Baby' Table' Class Quiet Times (optioneel) o --New Class - o Stille momenten programmeren o Schoolnaam + klas - Klok op 'Done' (rechtsboven)Vul de naam van de leerling in - Vul de naam van de Baby in

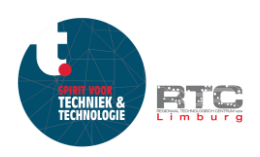

#### Stap 6: Programma verzenden naar de baby

Druk op de knop 'Send to Baby(s)

#### Send to Baby(s)

Je hoort een geluidssignaal ter bevestiging

### Stap 7b: Noodstop (optioneel)

- De knop aan de achterkant van de baby indrukken (paperclip) gedurende 6 geluidssignalen

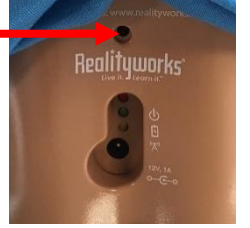

#### Stap 7a: Programma stoppen

- Connecteer de baby met de laptop
- Menu link → Klik op 'Active'
	- o Selecteer de baby
	- o Druk op de knop 'Stop'
	- o Je hoort een geluidssignaal ter bevestiging

## **Contains 1: Brapport ophalen**

- Menu links → 'Reports'
	- o Selecteer de juiste class
		- $\blacksquare$  School + klas
		- o Selecteer het rapport van de betreffende leerling
			- 'Print' → rapport uitprinten
			- $\forall$ iew'  $\rightarrow$  rapport bekijken

### **S**tap 9: Afsluiten

- Sluit de software 'RealCare Control Centre'
- Unplug de XStick USB
	- o Veilig verwijderen is niet noodzakelijk
- Sluit de laptop af

#### $\overline{\phantom{a}}$  Stap 10: Vragen?

- Contacteer Rinaldo Menichetti
	- o 089 30 99 21
	- o 0498 13 03 39
	- o rinaldo.menichetti@rtclimburg.be

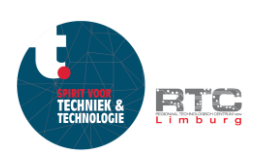